## Label-Lite Online

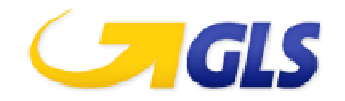

## Adressen ABXLink exporteren en importeren Label-Lite Online

Exporteer uw adressenbestand uit ABXLink en importeer deze in Label-Lite Online. U zal uw adressen via hun klantencode/Alias automatisch terugvinden telkens u een order wenst aan te maken.

## **Exporteren uit ABXLink**

Ga naar het tabblad **Klanten** en klik op **Exporteren**.

Klik op **OK** en verlaat ABXLink.

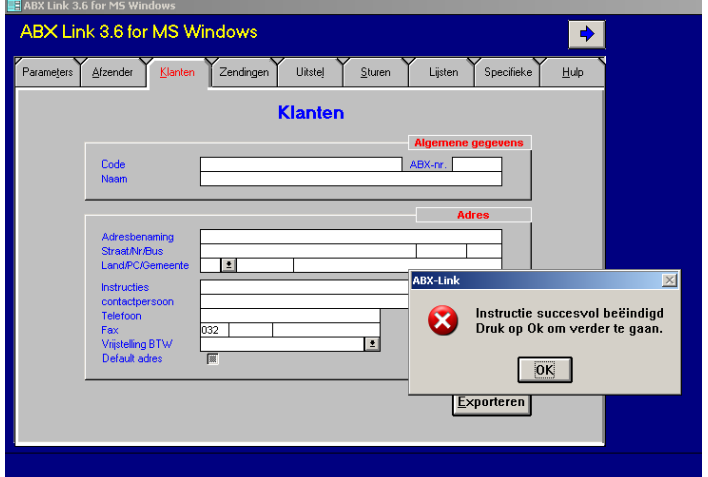

Het adressenbestand (klant.txt).wordt als tekstbestand gecreëerd in de map waar u ABXLink installeerde (standaard : C:\ABXLINK3).

## **Importeren in Label-Lite Online**

Selecteer **Importeren en corrigeren** in het menu **Adressen**. Klikt Browse en ga naar de map waar het importbestand staat. Klik nu in dit venster op **Open** en vervolgens op **Een bestand opladen**.

Na het importeren krijgt u een overzicht van de geïmporteerde en eventueel geweigerde adressen.

De adressen worden na het importeren gecontroleerd, foutieve adressen worden niet opgenomen in de adressenlijst deze moet u eerst verbeteren of schrappen.

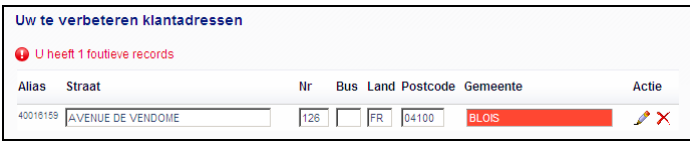

Uw adressen vindt u na het importeren terug in **Adressen – Beheer.** Hier kunt u ook adressen manueel aanmaken, wijzigen of schrappen.